# 基于BIM 的地下管网快速建模方法研究

<u> 1989 - Johann Stoff, amerikan bestein de stad in de stad fan de stad fan de stad fan de stad fan de stad fan</u>

#### 宋 雪<sup>1</sup>, 吕希奎<sup>2</sup>

(1.石家庄铁道大学 土木工程学院,河北 石家庄 050043;2.石家庄铁道大学 交通运输学院,河北 石家庄 050043) 摘要:地下管线的种类多样性和空间关系复杂性,使得目前直观性差、易出错的二维管理模式 在城市轨道交通线路规划和车站建设时存在难以发现潜在的管线碰撞冲突等一系列难题。采用 BIM API二次开发技术、数据库技术和C#语言,实现了管线数据提取处理算法、管段与管点连接 构件的建模方法,解决了地下管线数据批量自动导入和复杂地下管线模型的快速高效创建关键问 题。开发了地下管网三维建模系统,建立了管线颜色色系,实现了地下管网布局直观可靠的BIM 表 达,系统能够适用于各类型地下管线建模。通过与地下车站及周边构筑物融合进行三维可视化展示, 直观地反映了整个地下空间的具体情况,为城市轨道交通地下管网三维建模提供了借鉴和参考。

关键词:地下管网;三维建模;参数化设计;建筑信息模型技术;系统开发

中图分类号: TU990.3;TU17 文献标志码: A 文章编号: 2095 - 0373(2023)02 - 0049 - 08

城市地下管线种类繁多、空间关系错综复杂,具有隐蔽性和复杂性,其层次位置、埋深综合、走向信息 等都是城市轨道交通线路规划和车站建设项目的重要考虑因素。但目前地下管线多以二维图纸管理为 主,直观性差、易出错,建立地下管网三维可视化模型可以解决传统二维模式对管网进行空间位置直观展 示和类型属性表达,以及难以在线路规划、车站建设时发现潜在的碰撞冲突等一系列难题,为线路站场设 计工作、管线的拆迁和改移提供直观、可靠的依据。

随着BIM 技术的发展,基于BIM 技术的地下管线三维可视化成为新的研究方向,许多学者都对此进行了 研究。魏章俊等[1]针对地下管线施工的难点,给出了利用 BIM 技术辅助地下管线施工的新方法。任立夫[2]、陈 军等[3]、吴锋等<sup>[4]</sup>以 Excel 管线数据为基础,对 BIM 软件进行二次开发,建立管线系统模块,对基于 BIM 技术的 地下管线三维建模进行了研究。王凯等<sup>[5]</sup>、张杰<sup>[6]</sup>通过 Civil3D 插件的开发,研究了市政管线建模技术流程和体 系。李兵等<sup>[7]</sup>、王欣睿<sup>[8]</sup>利用 BIM 技术研究了建筑室外和高铁车站管综的三维设计。林耀等<sup>[9]</sup>利用 BIM 平台, 提出了基于 BIM 三维管线综合排布方法。李芊等[10]提出了构建基于 BIM 为核心的综合管廊运维管理协同平 台的具体方法和思路。SHEKARGOFTAR et al [11]采用 BIM,GIS 和 AR 技术,提出了一种管道运营和维护管理 系统(POMS)。胡振中等 $^{\text{l12J}}$ 提出了管道预制构件的 BIM 深化设计方法。LUO et al $^{\text{l13J}}$ 使用 BIM 为地下管道冲 突检测和分析建立了评估框架。然而由于地下管网包含给水、排水、燃气、电力、热力、电信电缆、工业等众多类 型管线,且空间排布错综复杂,依据 BIM 平台手工建模方式需要绘制众多参照平面,易导致管点定位错误。针 对上述问题,结合RevitAPI二次开发技术和数据库技术,分析地下管网的数据结构、空间属性和几何特征,研究 三维管网参数化快速建模方法和技术,开发地下管网三维建模系统,解决几何尺寸参数化、可交互式调整和空间 布局联动性的地下管网建模核心问题,为地下管网 BIM 模型的快速创建提供新方法。

#### 1 管网数据处理与数据库建立

#### 1.1 管线数据提取处理算法

目前管线数据多以 CAD图纸为主,因此,管线建模时,若采用将 CAD 二维管网图纸导入 BIM 平台

收稿日期:<sup>2022</sup> <sup>05</sup> <sup>27</sup> 责任编辑:车轩玉 DOI:10.13319/j.cnki.sjztddxxbzrb.<sup>20230024</sup>

基金项目::河北省自然科学基金(E2021210027)

作者简介:宋雪(1998—),女,硕士研究生,研究方向为轨道交通信息化设计。E-mail:1391900819@qq.com

宋雪,吕希奎.基于 BIM 的地下管网快速建模方法研究[J].石家庄铁道大学学报(自然科学版),2023,36(2):49-55,61.

中,通过拾取模型线并载入管线横断面轮廓创建放样实体的方法,处于同一图层的管线只能放置于同一 标高,无法表达各管点的真实高差。为了直观反映各管线空间位置关系,根据管线特征从二维图纸进行 管线建模信息提取,并存储到数据库中,为快速和高效、精确地对管道及节点建模提供数据。

以图1所示的给水管线为例,CAD图纸中给出了不同给水管线的顶标高、材质类型、各管点类型等数 据信息,提取后的部分信息见表1,实现了二维图纸和三维模型信息的有效传输。

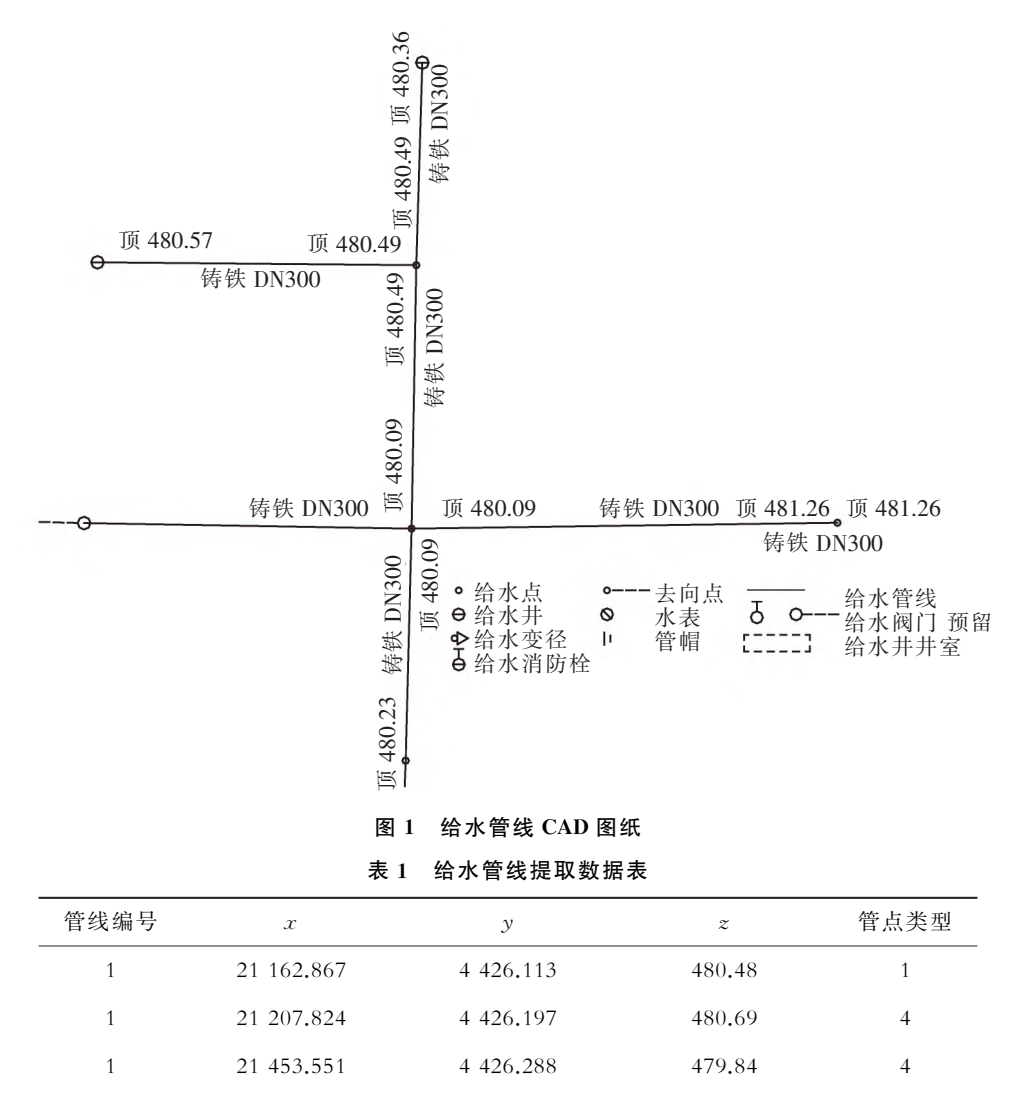

1 21632.462 4426.514 479.79 4

 21658.783 4426.736 479.84 2 21658.827 4431.190 481.56 1 21182.818 4112.877 480.53 1 21201.289 4113.016 480.09 4 21259.291 4114.046 481.26 3

2 21383.963 4114.155 480.61 4 2 21591.420 4113.872 481.16 1 2 21 208.247 4 452.044 480.56 1 3 21207.824 4426.197 480.69 4 … … … … …

为有效在三维空间模型中区分类型管线,通过赋予各类管线真实的管径大小和不同的颜色属性,增 加不同管线之间的区分度,实现地下管网空间分布情况准确直观的 BIM 表达。根据管线类型和材质属 性,建立管线色系见表2。

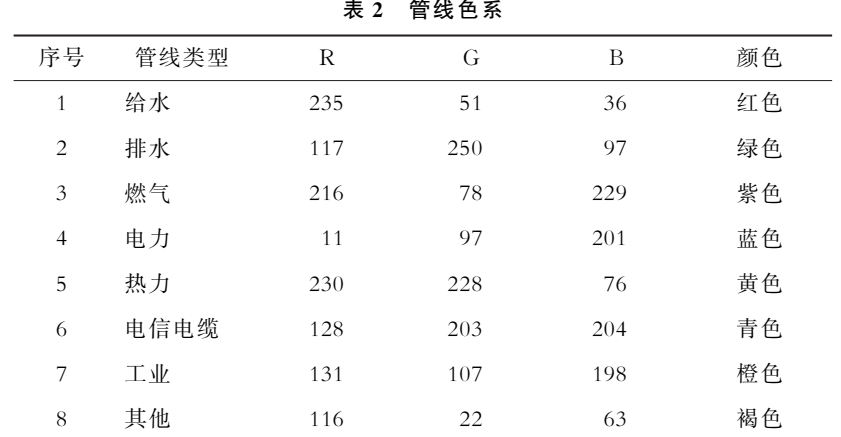

#### 1.2 管线数据库结构设计

任何类型的管线都由若干管段和管点构成,而各个管段都由相邻2个管点决定,因此,管点的位置信 息是管线建模的重要依据。管线示意图如图2所示。

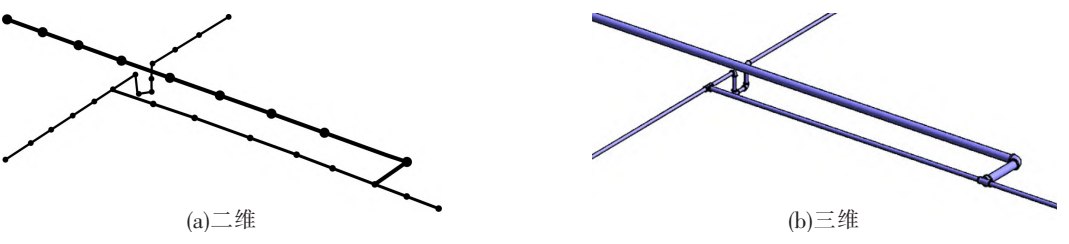

图2 管线示意图

管线、管段和管点属性与相互关系如图3所示。

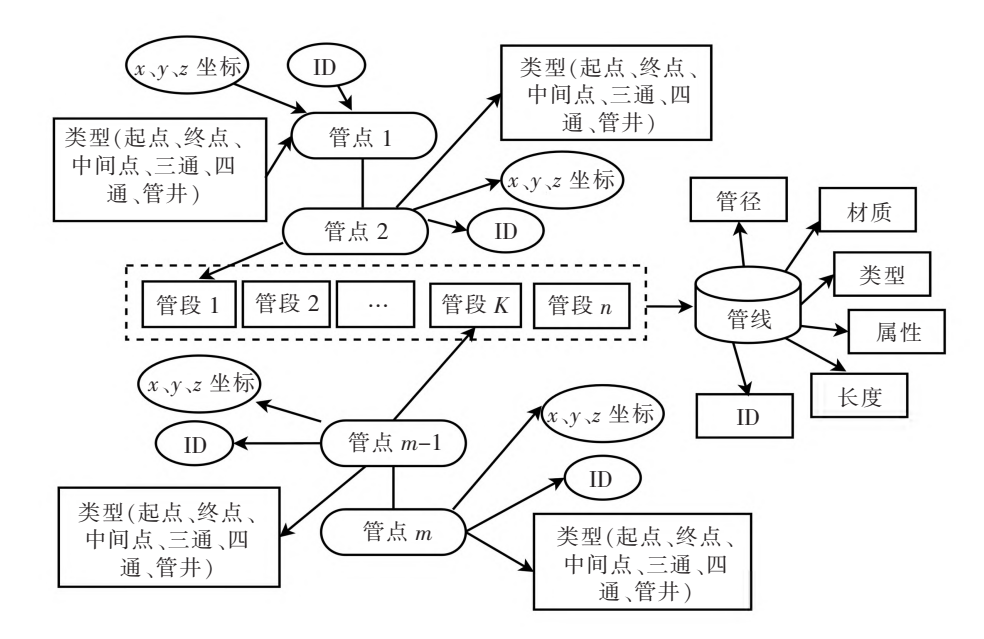

#### 图3 管线、管段和管点属性与相互关系

为更有效对管线数据进行管理和方便 BIM 模型构建,根据图3,建立管点、管段和管数线据库结构 表,见表3~表5。

表3 管点数据库结构表

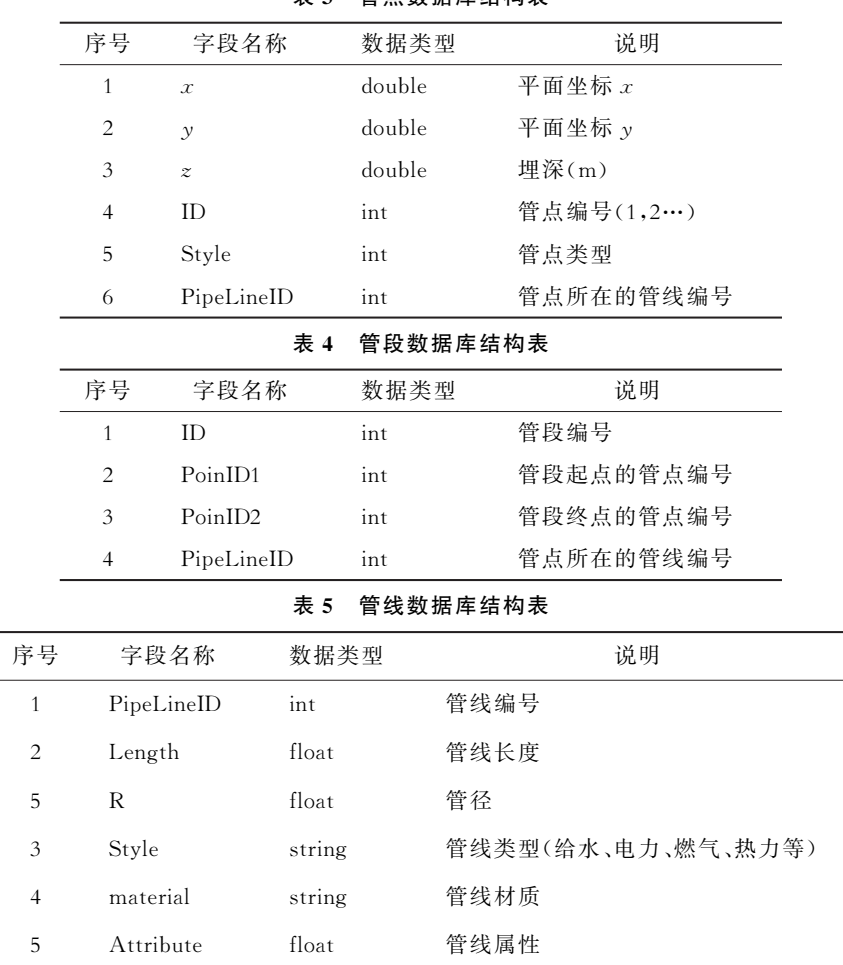

其中"管点类型","1"代表管线起点,"2"代表管线终点,"3"、"4"、"5","6"分别代表该点需放置弯头、 三通、四通和检查井。

# 2 管段与管点连接构件的建模方法

在各类型管线中,在有些管点需要按照图纸要求放置弯头、三通、四通、检查井等连接构件。为有序 在各管点之间构建管段并在管点上按图纸要求放置弯头、三通、四通、检查井等连接构件,根据管线中各 管段和管点编号,对于相同编号的管段,需按照首尾相接的排布顺序依次提取管点坐标,根据管点的类型 为各管点赋予相应的连接构件类型。

#### 2.1 管段建模

管线包含若干个管段,因管线并非一条直线,因此,为更有效实现整管线建模,从数据库中读取管段 坐标,依次对每个管段进行建模,从而完成管线的整体建模。

以给水管线为例,研究管段建模的具体流程:

(1)设该管线编号ID=1。

(2)从数据库管点表中查询并读取所有管线编号为ID 的各管点坐标,并用直线方法将其依次连接, 形成一条连续的折线,如图4所示。

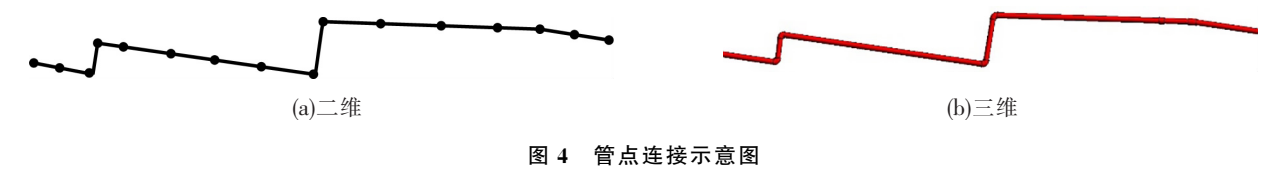

管点

定位线

管 管点 段端面中心

图5 管段端面中心定位示意图

图6 管段模型建模效果

(3)从数据库管点数据表中读取各段管段的起止点坐 标,分别在距离各个非起止管点的两侧250 mm 处取2点 连接作为管段端面中心定位线,如图5所示。

(4)从管线数据库表中读取管径数据,以此为参数绘制 圆形横断面轮廓族。

(5)遍历所有管段的起止点坐标,将截面圆形轮廓族载 入各管段起止点处,并旋转至与所在管段垂直的方位,以管 段为放样路径,利用 NewSweptBlendForm 放样和轮廓组 生成几何体方法创建管段实体模型。

(6)根据管线颜色色系,使用添加材质参数 AddParameter 方法为管段添加颜色属性,令ID=ID+1。

(7)重复步骤(2)至步骤(6)的操作,直至在数据库中 查询不到该类型管线编号为止,已完成给水管线所有管段 建模工作。

最终生成的给水管线部分管段模型如图6所示。

#### 2.2 弯头、三通与四通建模

弯头是用来连接2条管段的管件,有45°、90°、180°3种常用的角度,但通过调用3种弯头族库的方 法,无法满足异型弯头的快速拼装。为解决该问题,通过端部外径 R、中心内径 r 和中心至端面长度 3 个 弯头建模参数,实现任意角度弯头的快速参数化建模方法。

建模流程如下:

 $(1)$   $\Leftrightarrow$   $i=1, n=0$ .

 $(2)$ 杳询并读取所有管线编号为i的各管点类型, 计算其值为"3"的总数量, 并将该量赋予 n。

 $(3)$   $\Leftrightarrow$   $j=1$ .

 $(4)$ 若 $j \leq n$ ,读取第 $j \wedge$ 值为"3"的管点类型(弯头)对应的管点坐标,否则跳至步骤(10)。

(5)如图7所示,在管点 <sup>O</sup> 与两侧管段端面中心点<sup>A</sup> 和<sup>D</sup> 之间分别计算<sup>B</sup> 和<sup>C</sup> 的坐标,使<sup>A</sup> 点与<sup>B</sup> 点,<sup>C</sup> 点与 D 点之间的距离为中心至端面长度<sup>L</sup>,以此5点作为弯头 建模参照点。

(6)从数据库管线表中读取管径数据,以弯头端部外径 R 为参数,绘制圆形横断面轮廓族并载入 <sup>A</sup>、B、C、<sup>D</sup> 4个 坐标点处,并将前2个截面旋转至与 $\overrightarrow{OA}$  垂直的方位,后2

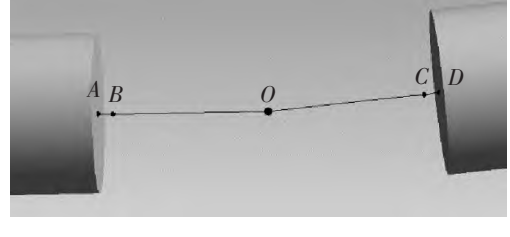

图7 管件建模参照点

个截面旋转至与 $\overrightarrow{OD}$  垂直,然后利用放样路径和轮廓组生成几何体方法分别在 AB 和 CD 之间创建放样 融合实体模型。

(7)以弯头中心内径<sup>r</sup> 为参数绘制圆形横断面轮廓族并载入B、O、C3个坐标点处,并将B、<sup>O</sup> 点处截 面旋转至与 $\overrightarrow{OA}$  垂直的方位, C 点处截面旋转至与 $\overrightarrow{OD}$  垂直的方位, 然后同样使用 NewSweptBlendForm 方法在 BO 之间创建放样融合实体模型,由于 O 点处截面不与  $\overrightarrow{OD}$  垂直,因此使用轮廓组组合生成体量 方法在OC 之间创建融合实体模型。

 $(8)$ 使用添加材质参数方法为弯头添加颜色属性。令  $i = j + 1$ 。

(9)重复步骤(4)至步骤(8)的操作。

 $(10)$  今  $i = i + 1$ , 重复 步骤 $(2)$  至 步骤 $(9)$  的 操 作, 直至 管 线编号查询不到为止,此时已完成给水管线中所有弯头建模 工作。

最终生成的某一弯头模型如图8所示。

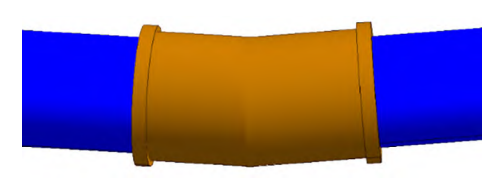

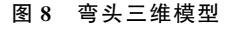

异型三通、四通的快速建模方法与弯头类似,只是重 复多创建1个或2个弯头及连接部分,最终生成的三通、 四通模型分别如图9所示。

#### 2.3 检查井建模与装配

为方便地下管线的安装、维修工作,需要在管道转弯处 与交汇处设置检查井。检查井快速建模与装配方法如下:

(1)使用 Revit公制常规模型创建族文件。

(2)以井外径为第2个参数,创建井外围轮廓。

(3)创建路径参照平面。

(4)以井外围轮廓、路径参照平面、井深为参数,使用拉伸实体方法创建实心拉伸。

(5)将步骤(2)中函数的第2个参数更改为井内径,创建井内部轮廓,并连同路径参照平面、井深-垫层 厚为参数,创建空心拉伸。

(6)为检查井添加材质属性。

(7)遍历管线信息表中各管点类型,利用创建族实例方法,分别以各个值不为"1"和"2"的管点类型, 在对应的管点坐标为第1个参数,循环放置井模型。

井模型自动装配完毕后,最终给水管线及其他类型管线的整体建模效果如图10所示。

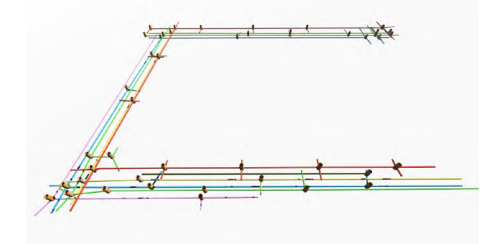

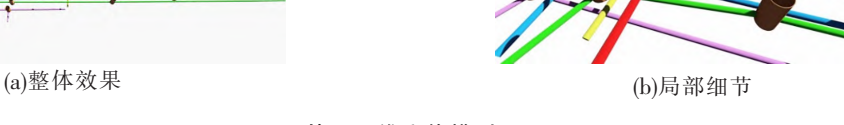

#### 图10 管网三维实体模型

# 3 管线建模系统开发

为更高效实现地下管网建模,采用 C# 语言、数据库和 RevitAPI二次开发技术,开发了地下管三维建模系统,系统 界面如图11所示。系统涵盖管点、管段和管线的数据管理模 块,管井、三通、四通、弯头、管线的三维建模模块以及系统帮 助模块。利用各管点参数形成数据集,实现了检查井(管井)、 三通、四通、弯头和地下管线模型的快速构建,大幅提高了地 下管线模型创建的效率和准确率。

图12为检查井(管井)模型生成界面,依次录入井外径、 井内径与井深参数数据,单击"生成井模型"按钮,完成检查井 模型的自动创建。

从数据库中读取管点数据表和管线数据表,生成整理后 的建模用综合管线数据,并加载已创建的井模型,如图13所 示。单击"生成管线"按钮,根据管线数据依次完成各类型管 线模型的自动创建。

将地下管线模型与车站模型、周边建筑物、道路等模型 集成,直观展示了管线、车站与周围环境,建模效果如图 14 所示。

 $(a) \equiv$ 通 (b)四通

图9 三通和四通模型

图11 管线建模系统

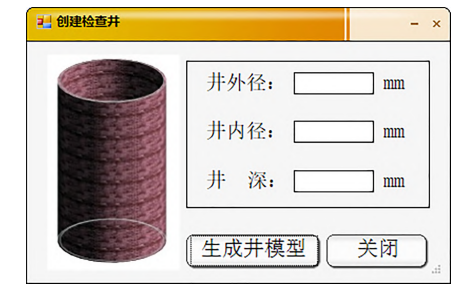

图12 创建检查井模型

| 管线类型 | 籭              | 蠶器       | 聽樂      | 聽譯         | 囏  | 驚    |
|------|----------------|----------|---------|------------|----|------|
| 电力   | 1              | 21190804 | 4444924 | $-1250.36$ | ı  | 1000 |
| 由力   | 1              | 21190330 | 4429024 | $-1250.14$ | 3  | 1000 |
| 电力   | 1              | 21189960 | 4408482 | $-1249.73$ | 4  | 1000 |
| 电力   | $\mathbf{1}$   | 21185901 | 4252086 | $-1250.4$  | 3  | 1000 |
| 电力   | 1              | 21184755 | 4103572 | $-1250.38$ | 3  | 1000 |
| 电力   | 1              | 21183764 | 4476856 | $-1249.88$ | Í. | 1000 |
| 电力   | $\overline{c}$ | 21163374 | 4408817 | $-1260.19$ | ĭ  | 1200 |
| 由力   | b              | 21167743 | 4397811 | $-1250.37$ | l3 | 1200 |

图13 创建管线模型

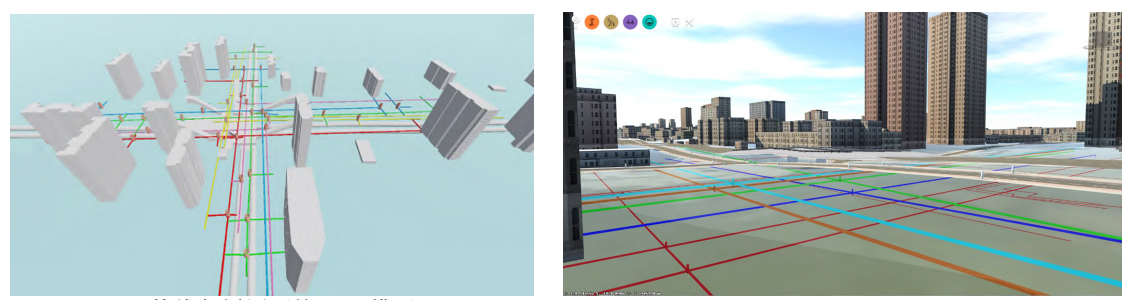

(a)管线与周围环境 BIM 模型 (a) = (b)车站与周围环境 BIM 模型

图14 管线、车站与周围环境 BIM 模型

### 4 结论

通过读取 CAD二维管网图纸中提取并整理后的数据信息,实现了地下管线数据批量自动导入和复 杂地下管线的快速高效创建,自动生成了各种类型管线的三维实体模型。基于 Revit 软件平台,利用 C# 编程语言、数据库技术和 RevitAPI二次开发技术,开发了地下管网自动化快速建模系统,建立了各类管 线色系,实现了地下管网布局直观可靠的 BIM 表达,清楚地显示了管线、障碍物与设施之间的空间关系。 通过与地下车站及地面周边构筑物融合进行三维可视化展示,直观地反映了整个地下空间的具体情况, 为城市轨道交通线路和车站规划设计的管线拆迁和改移、基于 BIM 的正向设计提供了良好的基础。

## 参 考 文 献

[1]魏章俊,袁梦.基于 BIM 的地下管线三维自动建模研究与应用[J].广东土木与建筑,2020,27(8):84-86.

[2]任立夫.基于 BIM 技术的地下管线建模应用分析[J].测绘通报,2021(2):149-152.

[3]陈军,郭显锋,胡绕,等.基于 BIM 技术的地下管线三维可视化及其应用[J].工程地球物理学报,2018,15(3):313-320.

[4]吴锋,胡饶.基于 BIM 技术的既有地下管线三维自动化建模的研究[J].工程地球物理学报,2016,13(4):496-501.

[5]王凯,刘鹏飞.城市级地下管网 BIM 建设及应用[J].测绘通报,2002(11):132-134.

[6]张杰.基于 Civil3D二次开发的市政管线综合 BIM 辅助设计[J].中国给水排水,2020,36(24):79-82.

[7]李兵,方玉妹,汪深.BIM 技术在室外管综设计中的应用研究[J].给水排水,2019,45(11):119-123.

[8]王欣睿.基于 BIM 的综合交通枢纽管线综合设计研究———以京张高铁清河站设计为例[J].铁道标准设计,2019,63  $(9)$ : 97-100.

[9]林耀,何勇.动车运用所室外综合管线 BIM 正向设计方法研究[J].铁道标准设计,2020,64(1):215-219.

[10]李芊,许高强,韦海民.基于 BIM 的综合管廊运维管理系统研究[J].地下空间与工程学报,2018,14(2):287-292.

[11]SHEKARGOFTAR A, TAGHADDOS H, AZODI A, et al. An integrated framework for operation and maintenance of gas utility pipeline using BIM, GIS, and AR[J]. Journal of Performance of Constructed Facilities, 2022, 36(3):1-17.

[12]胡振中,陈祥祥,王亮,等.基于 BIM 的管道预制构件设计技术与系统研发[J].清华大学学报(自然科学版),2015,55  $(12):1269-1275.$ 

[13]LUO Sang, YAO Jinyue, WANG Siqi, et al. A sustainable BIM-based multidisciplinary framework for underground pipeline clash detection and analysis<sup>[J]</sup>. Journal of Cleaner Production, 2022, 374 :1-13.

# Research on Rapid Modeling Method of Underground Pipe Network Based on BIM

Song Xue<sup>1</sup>, Lyu Xikui<sup>2</sup>

(1. School of Civil Engineering, Shijiazhuang Tiedao University, Shijiazhuang 050043, China;

2. School of Traffic and Transportation, Shijiazhuang Tiedao University, Shijiazhuang 050043, China)

(下转第61页)

# Study on Construction Parameters of Rail-Lifting to Replace Damaged Slab During CRTS Ⅱ Slab Track Maintenance

Ma Chao<sup>1,2</sup>, Wang Haichao<sup>1,2</sup>, Zhang Xiaodong<sup>1,2</sup>

(1.KeyLaboratoryofRoadsandRailwayEngineeringSafetyControlofMinistryofEducation, Shijiazhuang Tiedao University, Shijiazhuang 050043, China;

2.School of Civil Engineering, Shijiazhuang Tiedao University, Shijiazhuang 050043, China)

Abstract: For the maintenance of CRTS  $\llbracket$  slab track, the damaged slab is replaced by rail-lifting method sometimes. It is necessary to select reasonable construction parameters such as rail temperature, lifting mode and fastener loosening range to avoid rail instability and bending, and to prevent the fasteners being damaged during the maintenance. In order to solve these problems, a simulation model of rail lifting for the slab replacing was established. The influence of different construction parameters on rail instability, stress and deformation of rail and rail fasteners in the process of rail lifting was calculated and analyzed. The relevant laws were summarized and reasonable construction parameters were put forward. The results show that the recommended distance between the two rail lifting points is 7.2 m. If the above-mentioned temperature difference exceeds 20 ℃, the distance between the two lifting points should be a little larger. If the recommended lifting height of the rail at the lifting point is 10 cm, and the 51 sets of fasteners around the lifting points should be loosened. 1 cm increase in the rail lifting height, one more set of fasteners should be loosened. If the temperature difference exceeds 20 °C, the sets of fasteners being loosened should decreased by 2 sets for each 1 ℃ increase in temperature difference.

Key words: track slab; rail lifting; lifting way; fastener loosening range; rail temperature

 (上接第55页)

Abstract: The variety and spatial relationship complexity of underground pipelines make it difficult to find potential pipeline collision conflicts in urban rail transit line planning and station construction due to the current error prone two-dimensional management model with poor visibility. In this paper, the BIM API secondary development technology, database technology and  $C \ddot{\uparrow}$  language were adopted to realize the pipeline data extraction and processing algorithm, and the modeling method of pipe segment and pipe point connection component, which solved the key problems of automatic batch import of underground pipeline data and rapid and efficient creation of complex underground pipeline model. On this basis, a 3D modeling system of underground pipe network was developed, the color system of pipeline was established, and the BIM expression of the layout of underground pipe network was intuitive and reliable. The system can be applied to the modeling of various types of underground pipelines. Through the integration with the underground station and the surrounding structures on the ground, the 3D visualization displays directly and reflects the specific situation of the entire underground space, which provides reference for the 3D modeling of urban rail transit underground pipe network.

Key words: underground pipe network; 3D modeling; parametric design; building information modeling technology; system development